## MacでMACアドレスを調べる

大学管理対象機器用 Microsoft 製品(Office, Windows)利用申請などで Mac の MAC アドレスを記入する必要がある場合に、MAC アドレスを調べる方法 を説明します。

## Step-by-step guide

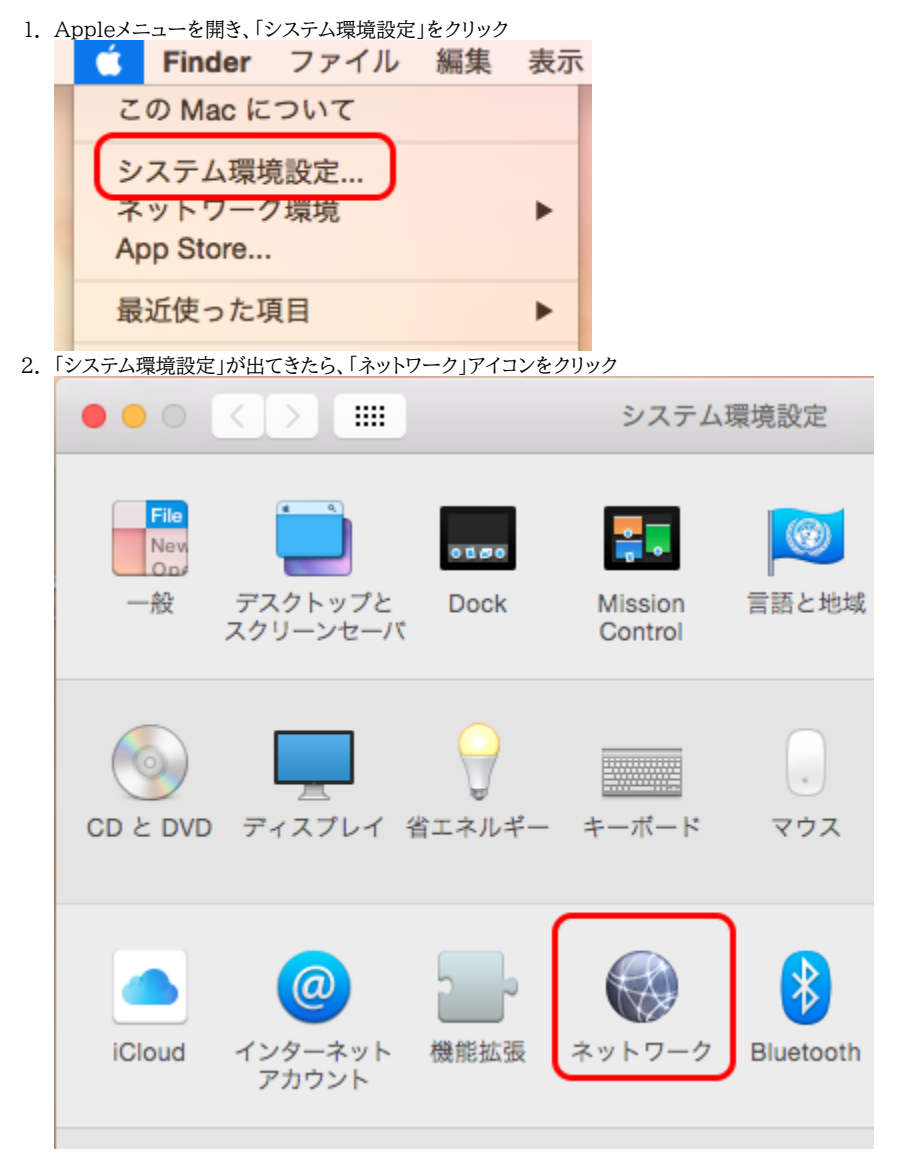

3. 「ネットワーク」が出てきたら、左のリストから無線の場合「Wi-Fi」(なければWi-Fi アイコンのアイテム)、有線の場合「Ethernet」(なければ↔アイコンのア イテム)を選び、右下の「詳細」ボタンをクリック(画像は無線の例)

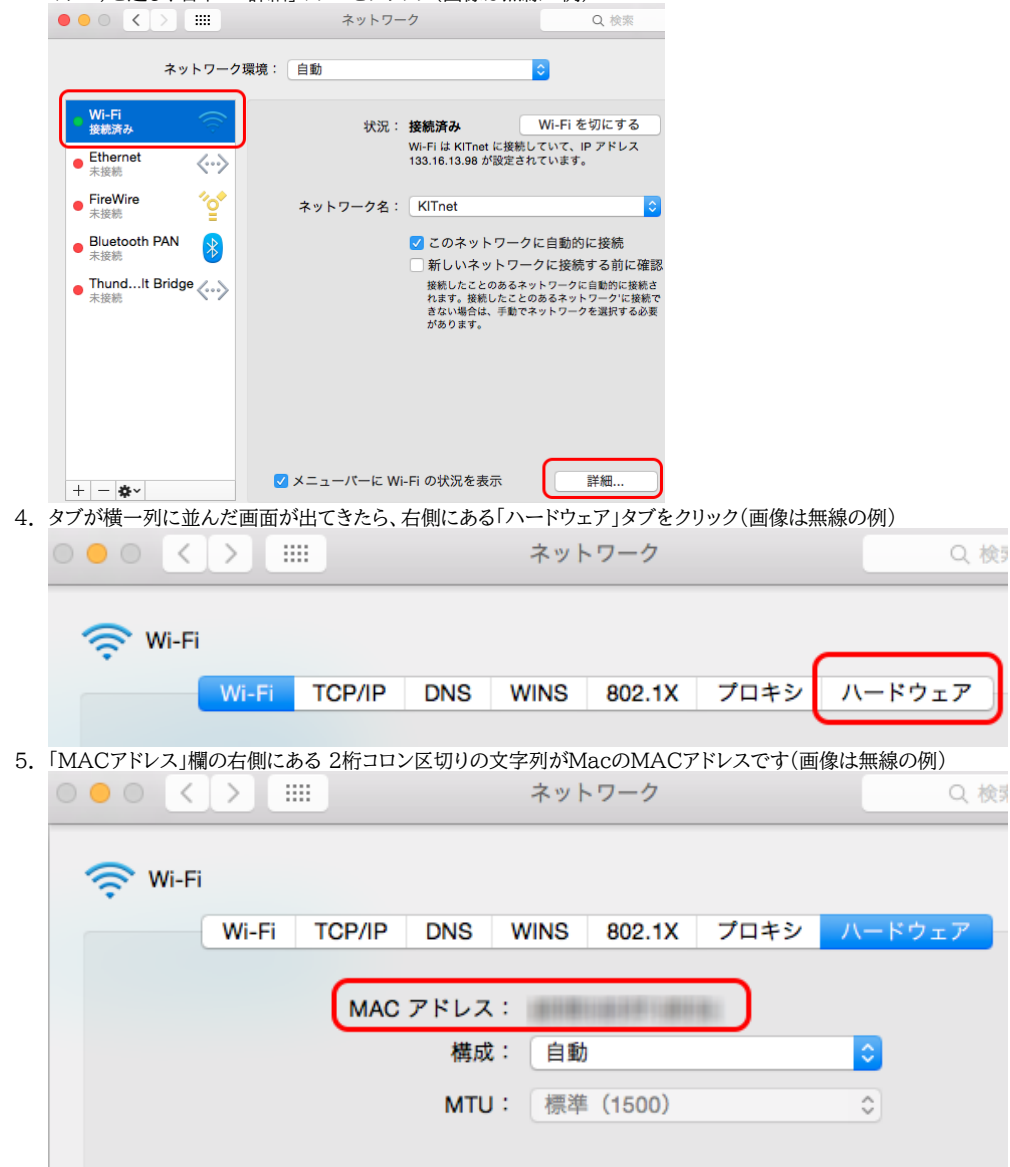